#### **DIGITAL SIGNAL PROCESSING LAB**

### **8. IIR BUTTERWORTH FILTER IMPLEMENTATION**

**AIM:** Program for Design of Butterworth Analog Low-pass/High-pass Filter.

### **SOFTWARE:** MATLAB

 $[h, om] = freqz(b, a, w);$  $m=20*log10(abs(h));$ 

ylabel('Gain in dB --.');

an=angle(h); figure(2)

 $subplot(2,1,1);$ plot(om/pi,m);

# **PROGRAM:**

```
% To implement LP IIR filter for a given sequence
c \cdotclose all;
clear all;
format long
rp=input('enter the passband ripple');
rs=input('enter the stopband ripple');
wp=input('enter the passband freq');
ws=input('enter the stopband freq');
fs=input('enter the sampling freq');
w1=2*wp/fs;w2=2*ws/fs;% LPF
[n, wn] = buttoncd(w1,w2, rp, rs);[b,a] = butter(n, wn);
w = 0: .01:pi;[h, om] = freqz(b, a, w);m=20*log10(abs(h));an=angle(h);
figure(1)
subplot(2,1,1); plot(om/pi,m);
ylabel('Gain in dB --.');
xlabel('(a) Normalised frequency --.');
grid on
subplot(2,1,2);plot(om/pi,an);
xlabel('(b) Normalised frequency --.');
ylabel('Phase in radians --.');
grid on
% HPF
[n, wn] = buttext{ord}(w1,w2, rp, rs, 's');
[b,a]=butter(n,wn,'high','s');
w=0: .01:pi;
```
#### **DIGITAL SIGNAL PROCESSING LAB**

```
xlabel('(a) Normalised frequency --.');
grid on
subplot(2,1,2);plot(om/pi,an);
xlabel('(b) Normalised frequency --.');
ylabel('Phase in radians --.');
grid on
```
# **INPUT:**:

enter the passband ripple: 10 enter the stopband ripple: 15 enter the passband frequency: 1000 enter the stopband frequency: 1500 enter the sampling frequency: 5000

# **OUTPUT:**

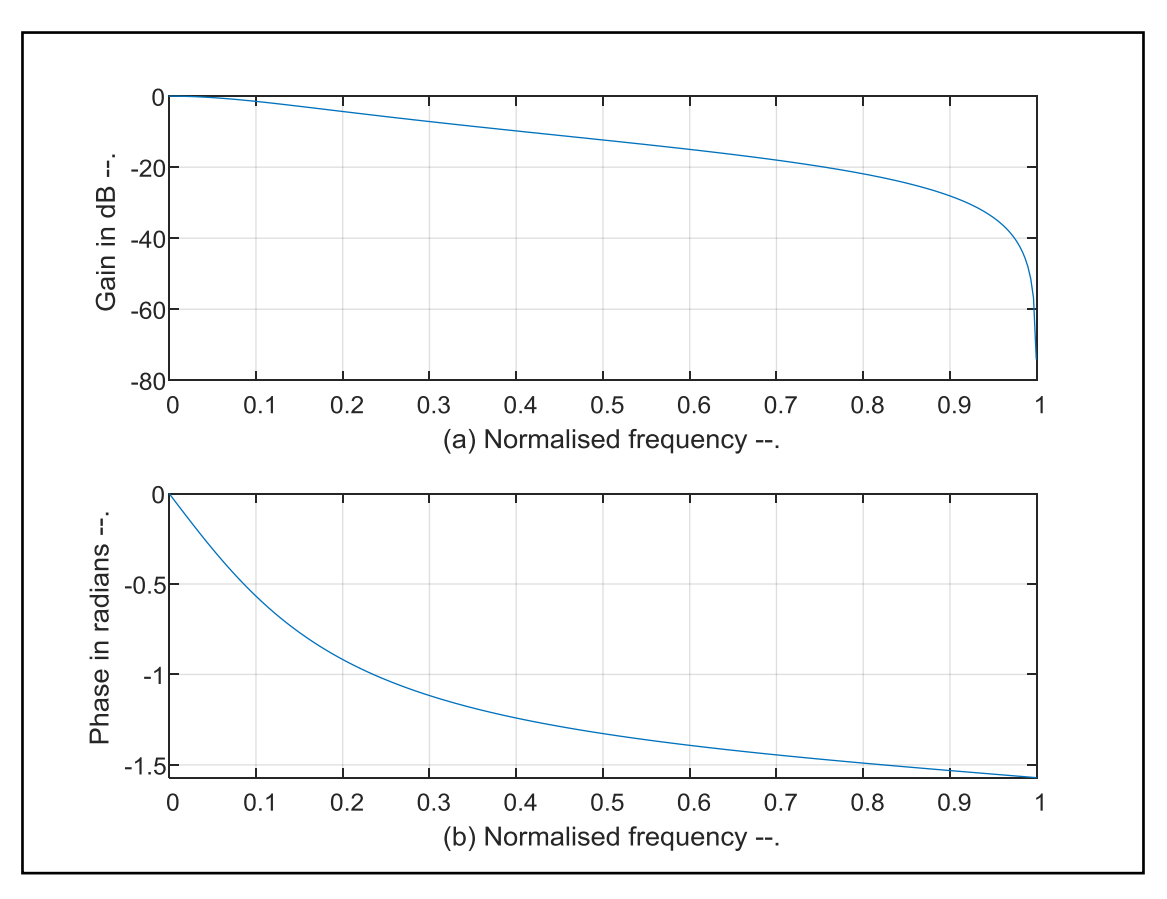

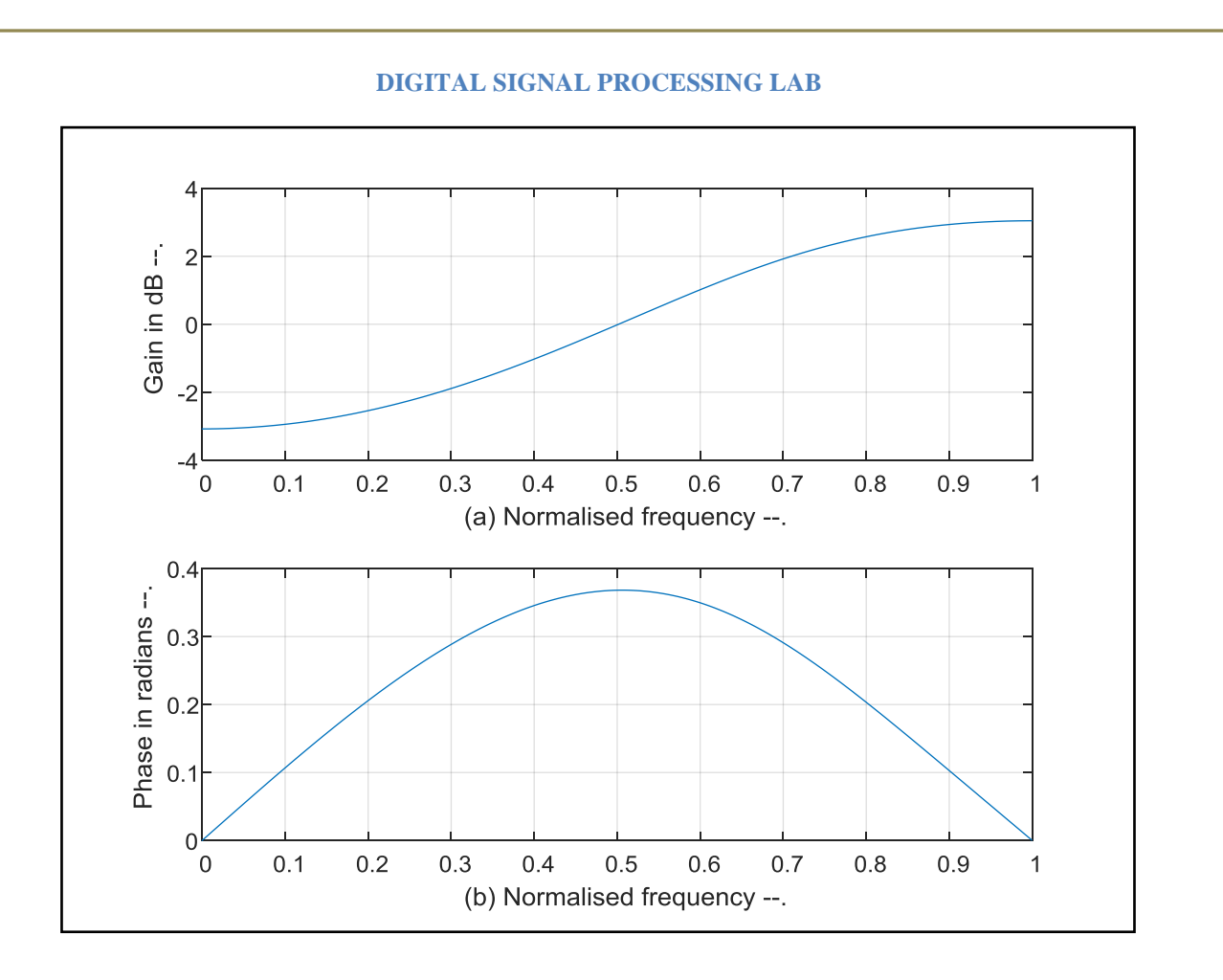

### **RESULT:**

Thus the MATLAB program for IIR LP\HP using butterworth filter and its frequency response is also verified.